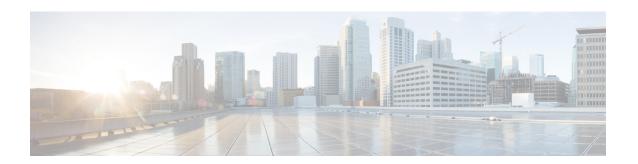

# Release Notes for Cisco Wireless Controllers and Lightweight Access Points for Release 8.0.115.0

First Published: February 20, 2015

These release notes describe what is new in this release, instructions to upgrade to this release, and open and resolved caveats for this release. Unless otherwise noted, all Cisco Wireless Controllers are referred to as *Cisco WLCs*, and all Cisco lightweight access points are referred to as *access points* or *Cisco APs*.

# **Revision History**

Table 1 Revision History

| <b>Modification Date</b> | Modification Details                                                     |
|--------------------------|--------------------------------------------------------------------------|
| November 10, 2017        | Open Caveats, page 25                                                    |
|                          | - Added CSCvc65568                                                       |
| October 10, 2017         | Features Not Supported on Cisco Virtual WLCs, page 23                    |
|                          | <ul> <li>Added Wired Guest and FlexConnect central switching.</li> </ul> |

# **Contents**

These release notes contain the following sections:

- Cisco Wireless Controller and Access Point Platforms, page 2
- What's New in This Release, page 3
- Software Release Support for Access Points, page 4
- Software Release Types and Recommendations, page 8
- Upgrading to Cisco WLC Software Release 8.0.115.0, page 10

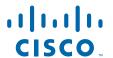

- Special Notes for Licensed Data Payload Encryption on Cisco Wireless Controllers, page 17
- Interoperability With Other Clients in Release 8.0.115.0, page 18
- Features Not Supported on Cisco WLC Platforms, page 21
- Features Not Supported on Access Point Platforms, page 24
- Caveats, page 25
- Installation Notes, page 29
- Service and Support, page 32

#### **Cisco Wireless Controller and Access Point Platforms**

The section contains the following subsections:

- Supported Cisco Wireless Controller Platforms, page 2
- Supported Access Point Platforms, page 2
- Unsupported Cisco Wireless Controller Platforms, page 3

#### **Supported Cisco Wireless Controller Platforms**

The following Cisco WLC platforms are supported in this release:

- Cisco 2500 Series Wireless Controllers
- Cisco 5500 Series Wireless Controllers
- Cisco Flex 7500 Series Wireless Controllers
- Cisco 8500 Series Wireless Controllers
- Cisco Virtual Wireless Controllers on Cisco Services-Ready Engine (SRE) or Cisco Wireless Controller Module for Integrated Services Routers G2 (UCS-E)
- Cisco Wireless Controllers for high availability (HA Cisco WLCs) for the Cisco 2500 Series (no AP SSO support), 5500 Series, Wireless Services Module 2 (WiSM2), Flex 7500 Series, and 8500 Series WLCs
- Cisco WiSM2 for Catalyst 6500 Series Switches

For information about features that are not supported on the Cisco WLC platforms, see Features Not Supported on Cisco WLC Platforms, page 21.

#### **Supported Access Point Platforms**

The following access point platforms are supported in this release:

- Cisco Aironet 1040, 1130, 1140, 1240, 1250, 1260, 1600, 1700, 2600, 2700, 3500, 3500p, 3600, 3700, Cisco 600 Series OfficeExtend, 702, 702W, AP801, and AP802 Series indoor access points
- Cisco Aironet 1520 (1522, 1524), 1530, 1550 (1552), 1570 Series outdoor access points

For information about features that are not supported on some access point platforms, see Features Not Supported on Access Point Platforms, page 24.

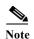

AP801 and AP802 are integrated access points on the Cisco 800 Series Integrated Services Routers (ISRs). For more information about the stock-keeping units (SKUs) for the access points and the ISRs, see the following data sheets:

• AP860:

http://www.cisco.com/c/en/us/products/collateral/routers/800-series-routers/data\_sheet\_c78\_4615 43.html

• AP880:

http://www.cisco.com/c/en/us/products/collateral/routers/887-integrated-services-router-isr/data\_s heet c78 459542.html

http://www.cisco.com/c/en/us/products/collateral/routers/800-series-routers/data\_sheet\_c78-61348 1.html

 $http://www.cisco.com/c/en/us/products/collateral/routers/880-3g-integrated-services-router-isr/dataa\_sheet\_c78\_498096.html$ 

http://www.cisco.com/c/en/us/products/collateral/routers/880g-integrated-services-router-isr/data\_sheet\_c78-682548.html

• AP890:

http://www.cisco.com/c/en/us/products/collateral/routers/800-series-routers/data\_sheet\_c78-51993 0.html

AP802 is an integrated access point on the next generation Cisco 880 Series ISRs.

Before you use an AP802 series lightweight access point with Cisco WLC software release 8.0.115.0, you must upgrade the software in the Next Generation Cisco 880 Series ISRs to Cisco IOS 15.1(4)M or later releases.

#### **Unsupported Cisco Wireless Controller Platforms**

The following Cisco WLC platforms are not supported:

- Cisco 4400 Series Wireless Controller
- Cisco 2100 Series Wireless Controller
- Cisco Catalyst 3750G Integrated Wireless Controller
- Cisco Wireless Controller software on Cisco SRE running on ISM 300, SM 700, SM 710, SM 900, and SM 910
- Cisco Catalyst 6500 Series and 7600 Series WiSM
- Cisco Wireless Controller Module (NM/NME)

#### What's New in This Release

There are no new features or enhancements in this release. For other updates in this release, see the "Caveats" section on page 25.

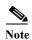

For an overview of features/enhancements introduced in Release 8.0.x, see http://www.cisco.com/c/en/us/support/wireless/wireless-lan-controller-software/products-release-notes-list.html.

# **Software Release Support for Access Points**

Table 2 lists the Cisco WLC software releases that support specific Cisco access points. The First Support column lists the earliest Cisco WLC software release that supports the access point. For access points that are not supported in ongoing releases, the Last Support column lists the last release that supports the access point.

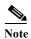

Third-party antennas are not supported with Cisco indoor access points.

Table 2 Software Support for Access Points

| <b>Access Points</b> |                             | First Support | Last Support |
|----------------------|-----------------------------|---------------|--------------|
| 700 Series           | 700 Series AIR-CAP702I-x-K9 |               | _            |
|                      | AIR-CAP702I-xK910           | 7.5.102.0     | _            |
| 700W Series          | AIR-CAP702Wx-K9             | 7.6.120.0     | _            |
|                      | AIR-CAP702W-xK910           | 7.6.120.0     | _            |
| 1000 Series          | AIR-AP1010                  | 3.0.100.0     | 4.2.209.0    |
|                      | AIR-AP1020                  | 3.0.100.0     | 4.2.209.0    |
|                      | AIR-AP1030                  | 3.0.100.0     | 4.2.209.0    |
|                      | Airespace AS1200            | _             | 4.0          |
|                      | AIR-LAP1041N                | 7.0.98.0      | _            |
|                      | AIR-LAP1042N                | 7.0.98.0      | _            |
| 1100 Series          | AIR-LAP1121                 | 4.0.155.0     | 7.0.x        |
| 1130 Series          | AIR-LAP1131                 | 3.1.59.24     | _            |
| 1140 Series          | AIR-LAP1141N                | 5.2.157.0     | _            |
|                      | AIR-LAP1142N                | 5.2.157.0     | _            |
| 1220 Series          | AIR-AP1220A                 | 3.1.59.24     | 7.0.x        |
|                      | AIR-AP1220B                 | 3.1.59.24     | 7.0.x        |
| 1230 Series          | AIR-AP1230A                 | 3.1.59.24     | 7.0.x        |
|                      | AIR-AP1230B                 | 3.1.59.24     | 7.0.x        |
|                      | AIR-LAP1231G                | 3.1.59.24     | 7.0.x        |
|                      | AIR-LAP1232AG               | 3.1.59.24     | 7.0.x        |
| 1240 Series          | AIR-LAP1242G                | 3.1.59.24     | _            |
|                      | AIR-LAP1242AG               | 3.1.59.24     | _            |

Table 2 Software Support for Access Points (continued)

| Access Points |                    | First Support | Last Support |
|---------------|--------------------|---------------|--------------|
| 1250 Series   | AIR-LAP1250        | 4.2.61.0      | _            |
|               | AIR-LAP1252G       | 4.2.61.0      | _            |
|               | AIR-LAP1252AG      | 4.2.61.0      | _            |
| 1260 Series   | AIR-LAP1261N       | 7.0.116.0     | _            |
|               | AIR-LAP1262N       | 7.0.98.0      | _            |
| 1300 Series   | AIR-BR1310G        | 4.0.155.0     | 7.0.x        |
| 1400 Series   | Standalone Only    | _             | _            |
| 1600 Series   | AIR-CAP1602I-x-K9  | 7.4.100.0     | _            |
|               | AIR-CAP1602I-xK910 | 7.4.100.0     | _            |
|               | AIR-SAP1602I-x-K9  | 7.4.100.0     | _            |
|               | AIR-SAP1602I-xK9-5 | 7.4.100.0     | _            |
|               | AIR-CAP1602E-x-K9  | 7.4.100.0     | _            |
|               | AIR-SAP1602E-xK9-5 | 7.4.100.0     | _            |
| 1700 Series   | AIR-CAP1702I-x-K9  | 8.0.100.0     | _            |
|               | AIR-CAP1702I-xK910 | 8.0.100.0     | _            |
| AP801         |                    | 5.1.151.0     | _            |
| AP802         |                    | 7.0.98.0      | _            |
| AP802H        |                    | 7.3.101.0     | _            |
| 2600 Series   | AIR-CAP2602I-x-K9  | 7.2.110.0     | _            |
|               | AIR-CAP2602I-xK910 | 7.2.110.0     | _            |
|               | AIR-SAP2602I-x-K9  | 7.2.110.0     | _            |
|               | AIR-SAP2602I-x-K95 | 7.2.110.0     | _            |
|               | AIR-CAP2602E-x-K9  | 7.2.110.0     | _            |
|               | AIR-CAP2602E-xK910 | 7.2.110.0     | _            |
|               | AIR-SAP2602E-x-K9  | 7.2.110.0     | _            |
|               | AIR-SAP2602E-x-K95 | 7.2.110.0     | _            |
| 2700 Series   | AIR-CAP2702I-x-K9  | 7.6.120.0     | _            |
|               | AIR-CAP2702I-xK910 | 7.6.120.0     |              |
|               | AIR-CAP2702E-x-K9  | 7.6.120.0     |              |
|               | AIR-CAP2702E-xK910 | 7.6.120.0     |              |
|               | AIR-AP2702I-UXK9   | 8.0.110.0     | _            |
| 3500 Series   | AIR-CAP3501E       | 7.0.98.0      |              |
|               | AIR-CAP3501I       | 7.0.98.0      | _            |
|               | AIR-CAP3502E       | 7.0.98.0      | _            |
|               | AIR-CAP3502I       | 7.0.98.0      | _            |
|               | AIR-CAP3502P       | 7.0.116.0     | _            |

Table 2 Software Support for Access Points (continued)

| <b>Access Points</b> |                    | First Support | Last Support |
|----------------------|--------------------|---------------|--------------|
| 3600 Series          | AIR-CAP3602I-x-K9  | 7.1.91.0      | _            |
|                      | AIR-CAP3602I-xK910 | 7.1.91.0      | _            |
|                      | AIR-CAP3602E-x-K9  | 7.1.91.0      | _            |
|                      | AIR-CAP3602E-xK910 | 7.1.91.0      | _            |
|                      | USC5101-AI-AIR-K9  | 7.6           |              |
| 3700 Series          | AIR-CAP3702I       | 7.6           | _            |
|                      | AIR-CAP3702E       | 7.6           | _            |
|                      | AIR-CAP3702P       | 7.6           | _            |
| 600 Series           | AIR-OEAP602I       | 7.0.116.0     | _            |

Note The Cisco 3600 Access Point was introduced in Release 7.1.91.0. If your network deployment uses Cisco 3600 Access Points with Release 7.1.91.0, we highly recommend that you upgrade to Release 7.2.115.2 or a later release.

| 1500 Mesh | AIR-LAP-150  | 3.1.59.24 | 4.2.207.54M |
|-----------|--------------|-----------|-------------|
| Series    | AIR-LAP-1510 | 3.1.59.24 | 4.2.207.54M |

Table 2 Software Support for Access Points (continued)

| Access Points       | S                  | First Support                                                    | Last Support |
|---------------------|--------------------|------------------------------------------------------------------|--------------|
| 1520 Mesh<br>Series | AIR-LAP1522AG      | -A and N:<br>4.1.190.1 or<br>5.2 or later <sup>1</sup>           | _            |
|                     |                    | All other reg. domains: 4.1.191.24M or 5.2 or later <sup>1</sup> | _            |
|                     | AIR-LAP1522HZ      | -A and N:<br>4.1.190.1 or<br>5.2 or later <sup>1</sup>           | _            |
|                     |                    | All other reg. domains: 4.1.191.24M or 5.2 or later <sup>1</sup> |              |
|                     | AIR-LAP1522PC      | -A and N:<br>4.1.190.1 or<br>5.2 or later <sup>1</sup>           | _            |
|                     |                    | All other reg. domains: 4.1.191.24M or 5.2 or later <sup>1</sup> | _            |
|                     | AIR-LAP1522CM      | 7.0.116.0 or later.                                              | _            |
|                     | AIR-LAP1524SB      | -A, C and N:<br>6.0 or later                                     |              |
|                     |                    | All other reg. domains: 7.0.116.0 or later.                      |              |
|                     | AIR-LAP1524PS      | -A:<br>4.1.192.22M<br>or 5.2 or later <sup>1</sup>               | _            |
| 1530                | AIR-CAP1532I-x-K9  | 7.6                                                              | _            |
|                     | AIR-CAP1532E-x-K9  | 7.6                                                              | _            |
| 1550                | AIR-CAP1552C-x-K9  | 7.0.116.0                                                        | _            |
|                     | AIR-CAP1552E-x-K9  | 7.0.116.0                                                        | _            |
|                     | AIR-CAP1552H-x-K9  | 7.0.116.0                                                        | _            |
|                     | AIR-CAP1552I-x-K9  | 7.0.116.0                                                        | _            |
|                     | AIR-CAP1552EU-x-K9 | 7.3.101.0                                                        | _            |
|                     | AIR-CAP1552CU-x-K9 | 7.3.101.0                                                        | _            |
|                     | AIR-CAP1552WU-x-K9 | 8.0.100.0                                                        | _            |

Table 2 Software Support for Access Points (continued)

| Access Points | S                                | First Support | Last Support |
|---------------|----------------------------------|---------------|--------------|
| 1552S         | AIR-CAP1552SA-x-K9               | 7.0.220.0     | _            |
|               | AIR-CAP1552SD-x-K9               | 7.0.220.0     | _            |
| 1570          | AIR-AP1572EAC-x-K9               | 8.0.110.0     |              |
|               | AIR-AP1572ICy <sup>2</sup> -x-K9 | 8.0.110.0     |              |
|               | AIR-AP1572ECy-x-K9               | 8.0.110.0     |              |

<sup>1.</sup> These access points are supported in a separate 4.1.19x.x mesh software release or in Release 5.2 or later releases. These access points are not supported in the 4.2, 5.0, or 5.1 releases.

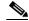

An access point must always be connected to the POE-IN port to associate with the Cisco WLCs. The POE-OUT port is for connecting external devices only.

2. y—Country DOCSIS Compliance, see ordering guide for details.

# **Software Release Types and Recommendations**

This section contains the following topics:

- Types of Releases, page 8
- Software Release Recommendations, page 9
- Solution Compatibility Matrix, page 9

#### **Types of Releases**

Table 3 Types of Releases

| Type of Release                      | Description                                                                                                    | Benefit                                                                                                    |  |
|--------------------------------------|----------------------------------------------------------------------------------------------------|----------------------------------------------------------------------------------------------------|--|
| Maintenance Deployment (MD) releases | Software releases that provide bug-fix support and ongoing software maintenance. These releases are categorized as Maintenance Deployment (MD) and may be part of the AssureWave program. These are long-lived releases with ongoing software maintenance. | Provides you with a software release that offers stability and long support duration with periodic maintenance releases (MRs). |  |
| Early Deployment (ED) releases       | Software releases that provide new features and new hardware platform support in addition to bug fixes. These releases are categorized as Early Deployment (ED). These are short-lived releases.                                                           | Allows you to deploy the latest features and new hardware platforms or modules.                                                |  |

AssureWave is a Cisco program that focuses on satisfying customer quality requirements in key industry segments in the
mobility space. This program links and expands on product testing conducted within development engineering, regression
testing, and system test groups within Cisco. The AssureWave program has established partnerships with major device and
application vendors to help ensure broader interoperability with our new release. The AssureWave certification marks the
successful completion of extensive wireless controller and access point testing in real-world use cases with a variety of
mobile client devices applicable in a specific industry.

#### **Software Release Recommendations**

Table 4 Software Release Recommendations

| Type of Release                                             | Deployed Release                                 | Recommended Release                                          |
|-------------------------------------------------------------|--------------------------------------------------|--------------------------------------------------------------|
| Maintenance Deployment (MD) release                         | 7.0 MD release train (latest release: 7.0.250.0) | 7.4 MD release train (7.4.121.0 is the MD release)           |
| Early Deployment (ED) releases for pre-802.11ac deployments | 7.2 ED releases<br>7.3 ED releases               | 7.4 MD release train (7.4.121.0 is the MD release)           |
| Early Deployment (ED) releases for 802.11ac deployments     | 7.5 ED release<br>7.6 ED release                 | 7.6 ED release<br>(7.6.130.0 is MR3 on 7.6 release<br>train) |

For detailed release recommendations, see the software release bulletin:

http://www.cisco.com/c/en/us/products/collateral/wireless/8500-series-wireless-controllers/bulletin-c2 5-730741.html

#### **Solution Compatibility Matrix**

Table 5 Solution Compatibility Matrix

| Software Release | ISE | Cisco Prime Infrastructure | Cisco MSE |
|------------------|-----|----------------------------|-----------|
| 7.0 (MD train)   | 1.2 | 2.0                        | 7.6       |
| 7.4 (MD train)   | 1.2 | 2.0                        | 7.6       |
| 7.6 (ED)         | 1.2 | Update 1 for 1.4.0.45      | 7.6       |
| 8.0 (MD train)   | 1.3 | 2.1.1                      | 8.0       |

For more information about the Cisco Wireless solution compatibility matrix, see <a href="http://www.cisco.com/c/en/us/td/docs/wireless/compatibility/matrix/compatibility-matrix.html">http://www.cisco.com/c/en/us/td/docs/wireless/compatibility/matrix/compatibility-matrix.html</a>.

# **Upgrading to Cisco WLC Software Release 8.0.115.0**

#### **Guidelines and Limitations**

- Cisco WLCs validate client IP address at the time of learning, using the dynamic interface IP address
  as per the VLAN assigned to the client. Ensure that the clients and the dynamic interface VLAN of
  the clients are on the same subnet, even if DHCP proxy is disabled at the Cisco WLC.
- Cisco WLC Release 7.3.112.0, which is configured for new mobility, might revert to old mobility after upgrading to Release 7.6, even though Release 7.6 supports new mobility. This issue occurs when new mobility, which is compatible with the Cisco 5760 Wireless Controller and the Cisco Catalyst 3850 Series Switch, are in use. However, old mobility is not affected.

The workaround is as follows:

a. Enter the following commands:

- b. After the reboot, press Esc on the console, and use the boot menu to select Release 7.6.
- **c.** After booting on Release 7.6, set back the primary boot, and save the configuration by entering the following command:

```
config boot primary
```

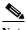

The epings are not available in Cisco 5500 Series WLC when New Mobility is enabled.

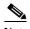

If you downgrade from a Cisco WLC release that supports new mobility to a Cisco WLC release that does not support new mobility (for example, Release 7.6 to Release 7.3.x) and you download the 7.6 configuration file with new mobility in enabled state, the release that does not support new mobility will have the new mobility feature in enabled state.

- If you downgrade from Release 8.0.115.0 to a 7.x release, the trap configuration is lost and must be reconfigured.
- If you have ACL configurations in the Cisco WLC and downgrade from a 7.4 or a later release to a 7.3 or an earlier release, you might experience XML errors on rebooting the Cisco WLC. However, these errors do not have any impact on any functionality or configurations.
- If you are upgrading from a 7.4.X or an earlier release to a later release, the Called Station ID type information is mapped to the RADIUS Accounting Called Station ID type; the RADIUS Authentication Called Station ID type, by default, is set to apradio-mac-ssid. You can configure the RADIUS Authentication Called Station ID type information by using the **config radius auth callStationIdType** command.

- When FlexConnect access points (known as H-REAP access points in the 7.0.x releases) that are associated with a Cisco WLC that has all the 7.0.x software releases prior to Release 7.0.240.0 upgrade to Release 8.0.115.0, the access points lose the enabled VLAN support configuration. The VLAN mappings revert to the default values of the VLAN of the associated interface. The workaround is to upgrade from Release 7.0.240.0 or a later 7.0.x release to Release 8.0.115.0.
- When a client sends an HTTP request, the Cisco WLC intercepts it for redirection to the login page. If the HTTP request intercepted by the Cisco WLC is fragmented, the Cisco WLC drops the packet because the HTTP request does not contain enough information required for redirection.
- We recommend that you install Release 1.9.0.0 of Cisco Wireless Controller Field Upgrade
   Software (FUS), which is a special AES package that contains several system-related component
   upgrades. These include the bootloader, field recovery image, and FPGA/MCU firmware. Installing
   the FUS image requires special attention because it installs some critical firmware. The FUS image
   is independent of the runtime image. For more information, see
   <a href="http://www.cisco.com/c/en/us/td/docs/wireless/controller/release/notes/fus">http://www.cisco.com/c/en/us/td/docs/wireless/controller/release/notes/fus</a> rn OL-31390-01.html.

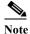

The FUS image installation process reboots the Cisco WLC several times and reboots the runtime image. The entire process takes approximately 30 minutes. We recommend that you install the FUS image in a planned outage window.

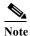

If you are using a Cisco 2500 Series controller and you intend to use the Application Visibility and Control (AVC) and NetFlow protocol features, you must install Release 1.9.0.0 of Cisco Wireless Controller Field Upgrade Software (FUS). This is not required if you are using other controller hardware models.

- After you upgrade to Release 7.4, networks that were not affected by the existing preauthentication ACLs might not work because the rules are now enforced. That is, networks with clients configured with static DNS servers might not work unless the static server is defined in the preauthentication ACL.
- On Cisco Flex 7500 Series WLCs, if FIPS is enabled, the reduced boot options are displayed only after a bootloader upgrade.

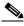

Note

Bootloader upgrade is not required if FIPS is disabled.

- If you have to downgrade from one release to another, you might lose the configuration from your current release. The workaround is to reload the previous Cisco WLC configuration files saved on the backup server, or to reconfigure the Cisco WLC.
- It is not possible to directly upgrade to Release 8.0.115.0 release from a release that is earlier than Release 7.0.98.0.
- You can upgrade or downgrade the Cisco WLC software only between certain releases. In some instances, you must first install an intermediate release prior to upgrading to Release 8.0.115.0. Table 6 shows the upgrade path that you must follow before downloading Release 8.0.115.0.

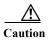

If you upgrade from a release that is prior to Release 7.5 directly to Release 7.6.X or a later release, the predownload process on Cisco AP2600 and AP3600 fails. After the Cisco WLC is upgraded to Release 7.6.X or a later release, the new image is loaded on Cisco AP2600 and AP3600. After the upgrade to a Release 7.6.X image, the predownload functionality works as expected. The predownload failure is only a one-time failure, which is limited to the predownload process.

Table 6 Upgrade Path to Cisco WLC Software Release 8.0.115.0

| <b>Current Software Release</b> | Upgrade Path to 8.0.115.0 Software                                                                                                    |  |
|---------------------------------|----------------------------------------------------------------------------------------------------|--|
| 7.0.x releases                  | You can upgrade directly to 8.0.115.0.                                                                                                    |  |
|                                 | Note If you have VLAN support and VLAN mappings defined on H-REAP access points and are currently using a 7.0.x Cisco WLC software release that is prior to 7.0.240.0, we recommend that you upgrade to the 7.0.240.0 release and then upgrade to 8.0.115.0 to avoid losing those VLAN settings.                                                                                                    |  |
| 7.1.91.0                        | You can upgrade directly to 8.0.115.0.                                                                                                    |  |
| 7.2.x releases                  | You can upgrade directly to 8.0.115.0.                                                                                                    |  |
|                                 | Note If you have an 802.11u HotSpot configuration on the WLANs, we recommend that you first upgrade to the 7.3.101.0 Cisco WLC software release and then upgrade to the 8.0.115.0 Cisco WLC software release.  You must downgrade from the 8.0.115.0 Cisco WLC software release to a 7.2.x Cisco WLC software release if you have an 802.11u HotSpot configuration on the WLANs that is not supported. |  |
| 7.3.x releases                  | You can upgrade directly to 8.0.115.0.                                                                                                    |  |
| 7.4.x releases                  | You can upgrade directly to 8.0.115.0.                                                                                                    |  |
| 7.5.x releases                  | You can upgrade directly to 8.0.115.0.                                                                                                    |  |
| 7.6.x releases                  | You can upgrade directly to 8.0.115.0.                                                                                                    |  |
| 8.0.100.0<br>8.0.110.0          | You can upgrade directly to 8.0.115.0.                                                                                                    |  |

- When you upgrade the Cisco WLC to an intermediate software release, you must wait until all of
  the access points that are associated with the Cisco WLC are upgraded to the intermediate release
  before you install the latest Cisco WLC software. In large networks, it can take some time to
  download the software on each access point.
- You can upgrade to a new release of the Cisco WLC software or downgrade to an earlier release even if Federal Information Processing Standard (FIPS) is enabled.
- We recommend that you insert Interoperability test for RADIUS to show Cisco ISE.

- When you upgrade to the latest software release, the software on the access points associated with the Cisco WLC is also automatically upgraded. When an access point is loading software, each of its LEDs blinks in succession.
- We recommend that you access the Cisco WLC GUI using Microsoft Internet Explorer 9 or a later version or Mozilla Firefox 17 or a later version.

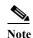

Older browsers, for example Microsoft Internet Explorer 8, might fail to connect over HTTPS because of compatibility issues. In such cases, you can explicitly enable SSLv3 by entering the **config network secureweb sslv3 enable** command.

- Cisco WLCs support standard SNMP Management Information Base (MIB) files. MIBs can be downloaded from the Software Center on Cisco.com.
- The Cisco WLC software is factory installed on your Cisco WLC and is automatically downloaded
  to the access points after a release upgrade and whenever an access point joins a Cisco WLC. We
  recommend that you install the latest software version available for maximum operational benefit.
- Ensure that you have a TFTP, FTP, or SFTP server available for the software upgrade. Follow these guidelines when setting up a server:
  - Ensure that your TFTP server supports files that are larger than the size of Cisco WLC software Release 8.0.115.0. Some TFTP servers that support files of this size are tftpd32 and the TFTP server within the Prime Infrastructure. If you attempt to download the 8.0.115.0 Cisco WLC software and your TFTP server does not support files of this size, the following error message appears:

"TFTP failure while storing in flash."

- If you are upgrading through the distribution system network port, the TFTP or FTP server can be on the same subnet or a different subnet because the distribution system port is routable.
- When you plug a Cisco WLC into an AC power source, the bootup script and power-on self test is
  run to initialize the system. During this time, press Esc to display the bootloader Boot Options
  menu. The menu options for the Cisco 5500 Series WLC differ from the menu options for the other
  Cisco WLC platforms.

#### Bootloader menu for Cisco 5500 Series WLC:

Boot Options

Please choose an option from below:

- 1. Run primary image
- 2. Run backup image
- 3. Change active boot image
- 4. Clear Configuration
- 5. Format FLASH Drive
- 6. Manually update images

Please enter your choice:

#### Bootloader menu for other Cisco WLC platforms:

Boot Options

Please choose an option from below:

- 1. Run primary image
- 2. Run backup image
- 3. Manually update images
- 4. Change active boot image
- 5. Clear Configuration

Please enter your choice:

Enter 1 to run the current software, enter 2 to run the previous software, enter 4 (on a 5500 series Cisco WLC), or enter 5 (on another Cisco WLC platform) to run the current software and set the Cisco WLC configuration to factory defaults. Do not choose the other options unless directed to do so.

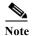

See the Installation Guide or the Quick Start Guide pertaining to your Cisco WLC platform for more details on running the bootup script and power-on self test.

- The Cisco WLC bootloader stores a copy of the active primary image and the backup image. If the primary image becomes corrupted, you can use the bootloader to boot with the backup image.
  - With the backup image stored before rebooting, choose **Option 2: Run Backup Image** from the boot menu to boot from the backup image. Then, upgrade with a known working image and reboot the Cisco WLC.
- You can control the address(es) are sent in the CAPWAP discovery responses when NAT is enabled on the Management Interface using the following command:

#### $config \ network \ ap\mbox{-} discovery \ nat\mbox{-} ip\mbox{-} only \ \{enable \mid disable\}$

#### Here:

- enable— Enables use of NAT IP only in a discovery response. This is the default. Use this command if all the APs are outside the NAT gateway.
- disable—Enables use of both NAT IP and non-NAT IP in a discovery response. Use this
  command if APs are on the inside and outside the NAT gateway; for example, Local Mode and
  OfficeExtend APs are on the same Cisco WLC.

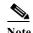

To avoid stranding APs, you must disable AP link latency (if enabled) before you use the disable option for the **config network ap-discovery nat-ip-only** command. To disable AP link latency, use the **config ap link-latency disable all** command.

- You can configure 802.1p tagging by using the **config qos dot1p-tag {bronze | silver | gold | platinum}** tag. For Release 7.2.103.0 and later releases, if you tag 802.1p packets, the tagging has impact only on wired packets. Wireless packets are impacted only by the maximum priority level set for QoS.
- You can reduce the network downtime using the following options:
  - You can predownload the AP image.
  - For FlexConnect access points, use the FlexConnect AP upgrade feature to reduce traffic between the Cisco WLC and the AP (main site and the branch). For more information about the FlexConnect AP upgrade feature, see the Cisco Wireless Controller FlexConnect Configuration Guide.

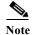

Predownloading Release 8.0.115.0 on a Cisco Aironet 1240 access point is not supported when upgrading from a previous Cisco WLC release. If predownloading is attempted on a Cisco Aironet 1240 access point, an AP disconnect will occur momentarily.

• Do not power down the Cisco WLC or any access point during the upgrade process; otherwise, you might corrupt the software image. Upgrading a Cisco WLC with a large number of access points can take as long as 30 minutes, depending on the size of your network. However, with the increased

number of concurrent access point upgrades supported, the upgrade time should be significantly reduced. The access points must remain powered, and the Cisco WLC must not be reset during this time.

- If you want to downgrade from Release 8.0.115.0 to Release 6.0 or an earlier release, perform either
  of these tasks:
  - Delete all the WLANs that are mapped to interface groups, and create new ones.
  - Ensure that all the WLANs are mapped to interface rather than interface groups.
- After you perform these functions on the Cisco WLC, you must reboot the Cisco WLC for the changes to take effect:
  - Enable or disable link aggregation (LAG)
  - Enable a feature that is dependent on certificates (such as HTTPS and web authentication)
  - Add a new license or modify an existing license
  - Increase the priority for a license
  - Enable the HA
  - Install the SSL certificate
  - Configure the database size
  - Install the vendor-device certificate
  - Download the CA certificate
  - Upload the configuration file
  - Install the Web Authentication certificate
  - Make changes to the management interface or the virtual interface
  - For TCP MSS to take effect

#### **Upgrading to Cisco WLC Software Release 8.0.115.0 (GUI)**

**Step 1** Upload your Cisco WLC configuration files to a server to back them up.

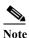

We highly recommend that you back up your Cisco WLC configuration files prior to upgrading the Cisco WLC software.

- **Step 2** Follow these steps to obtain the 8.0.115.0 Cisco WLC software:
  - a. Click this URL to go to the Software Center:

http://www.cisco.com/cisco/software/navigator.html

- **b.** Choose **Wireless** from the center selection window.
- c. Click Wireless LAN Controllers.

The following options are available:

- Integrated Controllers and Controller Modules
- Standalone Controllers
- d. Depending on your Cisco WLC platform, select one of these options.

e. Click the Cisco WLC model number or name.

The **Download Software** page is displayed.

- f. Click a Cisco WLC software release number. The software releases are labeled as follows to help you determine which release to download:
  - Early Deployment (ED)—These software releases provide new features and new hardware platform support as well as bug fixes.
  - Maintenance Deployment (MD)—These software releases provide bug fixes and ongoing software maintenance.
  - **Deferred (DF)**—These software releases have been deferred. We recommend that you migrate to an upgraded release.
- g. Click a software release number.
- **h.** Click the filename (*filename*.aes).
- i. Click Download.
- j. Read the Cisco End User Software License Agreement and click Agree.
- k. Save the file to your hard drive.
- 1. Repeat steps a. through k. to download the remaining file.
- **Step 3** Copy the Cisco WLC software file (*filename*.aes) to the default directory on your TFTP, FTP, or SFTP server.
- Step 4 (Optional) Disable the Cisco WLC 802.11a/n and 802.11b/g/n networks.

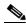

Note

For busy networks, Cisco WLCs on high utilization, or small Cisco WLC platforms, we recommend that you disable the 802.11a/n and 802.11b/g/n networks as a precautionary measure.

- Step 5 Choose Commands > Download File to open the Download File to Controller page.
- **Step 6** From the **File Type** drop-down list, choose **Code**.
- Step 7 From the **Transfer Mode** drop-down list, choose **TFTP**, **FTP**, or **SFTP**.
- **Step 8** In the **IP Address** text box, enter the IP address of the TFTP, FTP, or SFTP server.
- Step 9 If you are using a TFTP server, the default values of 10 retries for the Maximum Retries text field, and 6 seconds for the Timeout text field should work correctly without any adjustment. However, you can change these values if desired. To do so, enter the maximum number of times that the TFTP server attempts to download the software in the Maximum Retries text box and the amount of time (in seconds) that the TFTP server attempts to download the software, in the Timeout text box.
- **Step 10** In the **File Path** text box, enter the directory path of the software.
- **Step 11** In the **File Name** text box, enter the name of the software file (*filename*.aes).
- Step 12 If you are using an FTP server, follow these steps:
  - a. In the Server Login Username text box, enter the username to log on to the FTP server.
  - b. In the Server Login Password text box, enter the password to log on to the FTP server.
  - c. In the **Server Port Number** text box, enter the port number on the FTP server through which the download occurs. The default value is 21.
- Step 13 Click **Download** to download the software to the Cisco WLC.

A message appears indicating the status of the download.

- **Step 14** After the download is complete, click **Reboot**.
- Step 15 If you are prompted to save your changes, click **Save and Reboot**.
- **Step 16** Click **OK** to confirm your decision to reboot the Cisco WLC.
- **Step 17** For Cisco WiSM2 on the Catalyst switch, check the port channel and re-enable the port channel if necessary.
- Step 18 If you have disabled the 802.11a/n and 802.11b/g/n networks in Step 4, re-enable them.
- Step 19 To verify that the 8.0.115.0 Cisco WLC software is installed on your Cisco WLC, click **Monitor** on the Cisco WLC GUI and view the Software Version field under Controller Summary.

# Special Notes for Licensed Data Payload Encryption on Cisco Wireless Controllers

Datagram Transport Layer Security (DTLS) is required for all Cisco 600 Series OfficeExtend Access Point deployments to encrypt data plane traffic between the APs and the Cisco WLC. You can purchase Cisco Wireless Controllers with either DTLS that is enabled (non-LDPE) or disabled (LDPE). If DTLS is disabled, you must install a DTLS license to enable DTLS encryption. The DTLS license is available for download on Cisco.com.

#### Important Note for Customers in Russia

If you plan to install a Cisco Wireless Controller in Russia, you must get a Paper PAK, and not download the license from Cisco.com. The DTLS Paper PAK license is for customers who purchase a Cisco WLC with DTLS that is disabled due to import restrictions, but have authorization from local regulators to add DTLS support after the initial purchase. Refer to your local government regulations to ensure that DTLS encryption is permitted.

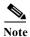

Paper PAKs and electronic licenses that are available are outlined in the respective Cisco WLC platform data sheets.

### Downloading and Installing a DTLS License for an LDPE Cisco WLC

- Step 1 Download the Cisco DTLS license.
  - a. Go to the Cisco Software Center at this URL: https://tools.cisco.com/SWIFT/LicensingUI/Home
  - b. On the Product License Registration page, choose Get New > IPS, Crypto, Other Licenses.
  - c. Under Wireless, choose Cisco Wireless Controllers (2500/5500/7500/8500/WiSM2) DTLS License.
  - **d.** Complete the remaining steps to generate the license file. The license file information will be sent to you in an e-mail.
- **Step 2** Copy the license file to your TFTP server.

- Step 3 Install the DTLS license. You can install the license either by using the Cisco WLC web GUI interface or the CLI:
  - To install the license using the web GUI, choose:

#### Management > Software Activation > Commands > Action: Install License

• To install the license using the CLI, enter this command:

license install tftp://ipaddress/path/extracted-file

After the installation of the DTLS license, reboot the system. Ensure that the DTLS license that is installed is active.

#### Upgrading from an LDPE to a Non-LDPE Cisco WLC

- **Step 1** Download the non-LDPE software release:
  - a. Go to the Cisco Software Center at this URL: http://www.cisco.com/cisco/software/navigator.html?mdfid=282585015&i=rm
  - b. Choose the Cisco WLC model.
  - c. Click Wireless LAN Controller Software.
  - **d.** In the left navigation pane, click the software release number for which you want to install the non-LDPE software.
  - e. Choose the non-LDPE software release: AIR-X-K9-X-X.X.aes
  - f. Click Download.
  - g. Read the Cisco End User Software License Agreement and then click **Agree**.
  - h. Save the file to your hard drive.
- Step 2 Copy the Cisco WLC software file (*filename*.aes) to the default directory on your TFTP server or FTP server
- Step 3 Upgrade the Cisco WLC with this version by performing Step 3 through Step 19 detailed in the "Upgrading to Cisco WLC Software Release 8.0.115.0" section on page 10.

# **Interoperability With Other Clients in Release 8.0.115.0**

This section describes the interoperability of Release 8.0.115.0 of the Cisco WLC software with other client devices.

Table 7 describes the configuration used for testing the clients.

Table 7 Test Bed Configuration for Interoperability

| Hardware/Software Parameter | Hardware/Software Configuration Type |
|-----------------------------|--------------------------------------|
| Release                     | 8.0.115.0                            |
| Cisco WLC                   | Cisco 5500 Series Controller         |

Table 7 Test Bed Configuration for Interoperability (continued)

| Access points  | 1142, 3500e, 3500i, 3600, 2602, 3702, 2702, 702W                                              |
|----------------|-----------------------------------------------------------------------------------------------|
| Radio          | 802.11ac, 802.11a, 802.11g, 802.11n2, 802.11n5                                                |
| Security       | Open, WEP, PSK (WPA and WPA2), 802.1X (WPA-TKIP and WPA2-AES) (LEAP, PEAP, EAP-FAST, EAP-TLS) |
| RADIUS         | ACS 4.2, ACS 5.2                                                                              |
| Types of tests | Connectivity, traffic, and roaming between two access points                                  |

Table 8 lists the client types on which the tests were conducted. The clients included laptops, handheld devices, phones, and printers.

Table 8 Client Types

| Client Type and Name Version            |                          |  |
|-----------------------------------------|--------------------------|--|
| Laptop                                  |                          |  |
| Intel 4965                              | v13.4                    |  |
| Intel 5100/5300/6200                    | v14.3.2.1                |  |
| Intel 6300                              | v15.11.0.7               |  |
| Intel 1000/1030/6205                    | v14.3.0.6                |  |
| Intel 7260 (11AC)                       | 17.1                     |  |
| Intel 3160 (11AC)                       | 17.1                     |  |
| Broadcom 4360 (11AC)                    | 6.30.163.2005            |  |
| Linksys AE6000 (USB 11AC)               | 5.0.7.0                  |  |
| Netgear A6200 (USB 11AC)                | 6.30.145.30              |  |
| D-Link DWA-182 (USB 11AC)               | 6.30.145.30              |  |
| Dell 1395/1397/Broadcom 4312HMG(L)      | 5.30.21.0                |  |
| Dell 1501 (Broadcom BCM4313)            | v5.60.48.35/v5.60.350.11 |  |
| Dell 1505/1510/Broadcom 4321MCAG/4322HM | 5.60.18.8                |  |
| Dell 1515(Atheros)                      | 8.0.0.239                |  |
| Dell 1520/Broadcom 43224HMS             | 5.60.48.18               |  |
| Dell 1530 (Broadcom BCM4359)            | v5.100.235.12            |  |
| Cisco CB21                              | v1.3.0.532               |  |
| Atheros HB92/HB97                       | 8.0.0.320                |  |
| Atheros HB95                            | 7.7.0.358                |  |
| MacBook Pro (Broadcom)                  | 10.10                    |  |
| MacBook Air                             | OSX 10.10                |  |
| Macbook Pro with Retina Display 2013    | OSX 10.10                |  |
| Tablets                                 |                          |  |
| Apple iPad2                             | iOS 8.1.2(12B440)        |  |
| Apple iPad3                             | iOS 8.1.2(12B440)        |  |

Table 8 Client Types (continued)

| Client Type and Name                         | Version                            |  |
|----------------------------------------------|------------------------------------|--|
| Apple iPad mini with Retina display          | iOS 8.1.2(12B440)                  |  |
| Apple iPad Air                               | iOS 8.1.2(12B440)                  |  |
| Asus Transformer                             | Android 4.0.3                      |  |
| Sony Tablet S                                | Android 3.2.1                      |  |
| Toshiba Thrive                               | Android 3.2.1                      |  |
| Samsung Galaxy Tab                           | Android 3.2                        |  |
| Samsung Galaxy Tab 10.1- 2014 SM-P600 (11AC) | Android 4.4.2                      |  |
| Samsung Galaxy Note 3 SM-N900(11AC)          | Android 4.4.2                      |  |
| Microsoft Surface Pro 3 Tablet (11AC)        | Windows 8.1                        |  |
|                                              | Driver: 15.68.3044.85              |  |
| Microsoft Surface Pro 2                      | Windows 8.1                        |  |
|                                              | Driver: 14.69.24039.134            |  |
| Motorola Xoom                                | Android 3.1                        |  |
| Nexus 7 2nd Gen                              | Android 4.4.2                      |  |
| Intermec CK70                                | Windows Mobile 6.5 / 2.01.06.0355  |  |
| Intermec CN50                                | Windows Mobile 6.1 / 2.01.06.0333  |  |
| Symbol MC5590                                | Windows Mobile 6.5 / 3.00.0.0.051R |  |
| Symbol MC75                                  | Windows Mobile 6.5 / 3.00.2.0.006R |  |
| Phones and Printers                          |                                    |  |
| Cisco 7921G                                  | 1.4.5.3.LOADS                      |  |
| Cisco 7925G                                  | 1.4.5.3.LOADS                      |  |
| Ascom i75                                    | 1.8.0                              |  |
| Spectralink 8030                             | 119.081/131.030/132.030            |  |
| Apple iPhone 4S                              | iOS 8.1.2(12B440)                  |  |
| Apple iPhone 5                               | iOS 8.1.2(12B440)                  |  |
| Apple iPhone 5s                              | iOS 8.1.2(12B440)                  |  |
| Apple iPhone 5c                              | iOS 8.1.2(12B440)                  |  |
| Apple iPhone 6                               | iOS 8.1.2(12B440)                  |  |
| Apple iPhone 6 Plus                          | iOS 8.1.2(12B440)                  |  |
| HTC One(11AC)                                | Android 4.2.2                      |  |
| Samsung Galaxy S4 GT-I9500 (11AC)            | Android 4.3                        |  |
| Sony Xperia Z Ultra(11AC)                    | Android 4.3                        |  |
| Nokia Lumia 1520 (11AC)                      | Windows Phone 8.1                  |  |
| Google Nexus 5 (11AC)                        | Android 4.4.3                      |  |
| Samsung Galaxy S5-SM-G900A (11AC)            | Android 4.4.2                      |  |
| HTC Sensation                                | Android 2.3.3                      |  |

Table 8 Client Types (continued)

| Client Type and Name             | Version               |
|----------------------------------|-----------------------|
| Samsung Galaxy S III             | Android 4.3           |
| SpectraLink 8450                 | 3.0.2.6098/5.0.0.8774 |
| Samsung Galaxy Nexus GTI9200     | Android 4.2.2         |
| Sony Xperia Z Ultra (11AC)       | Android 4.4.2         |
| Samsung Galaxy Mega SM900 (11AC) | Android 4.4.2         |

# **Features Not Supported on Cisco WLC Platforms**

This section lists the features that are not supported on the different Cisco WLC platforms:

- Features Not Supported on Cisco 2500 Series WLCs
- Features Not Supported on WiSM2 and Cisco 5500 Series WLCs
- Features Not Supported on Cisco Flex 7500 WLCs
- Features Not Supported on Cisco 8500 WLCs
- Features Not Supported on Cisco Virtual WLCs
- Features Not Supported on Mesh Networks

## Features Not Supported on Cisco 2500 Series WLCs

- Autoinstall
- · Bandwidth Contract
- Service Port
- · AppleTalk Bridging
- Right-to-Use licensing
- PMIPv6
- AP stateful switchover (SSO) and client SSO
- · Multicast-to-Unicast

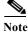

The features that are not supported on Cisco WiSM2 and Cisco 5500 Series WLCs are not supported on Cisco 2500 Series WLCs too.

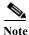

Directly connected APs are supported only in the Local mode.

### Features Not Supported on WiSM2 and Cisco 5500 Series WLCs

• Spanning Tree Protocol (STP)

- Port Mirroring
- VPN Termination (such as IPsec and L2TP)
- **VPN Passthrough Option**

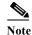

You can replicate this functionality on a Cisco 5500 Series WLC by creating an open WLAN using an ACL.

- Configuration of 802.3 bridging, AppleTalk, and Point-to-Point Protocol over Ethernet (PPPoE)
- Fragmented Pings on any interface
- Right-to-Use licensing

#### **Features Not Supported on Cisco Flex 7500 WLCs**

Static AP-manager interface

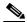

For Cisco Flex 7500 Series WLCs, it is not necessary to configure an AP-manager interface. The management interface acts like an AP-manager interface by default, and the access points can join on this interface.

- TrustSec SXP
- IPv6/Dual Stack client visibility

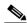

Note

IPv6 client bridging and Router Advertisement Guard are supported.

- Internal DHCP Server
- Access points in local mode

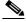

An AP associated with the Cisco WLC in the local mode should be converted to the FlexConnect mode or Monitor mode, either manually or by enabling the autoconvert feature. On the Cisco Flex 7500 WLC CLI, enable the autoconvert feature by entering the config ap autoconvert enable command.

- Mesh (use Flex + Bridge mode for mesh enabled FlexConnect deployments)
- Spanning Tree Protocol (STP)
- Cisco Flex 7500 Series WLC cannot be configured as a guest anchor Cisco WLC. However, it can be configured as a foreign Cisco WLC to tunnel guest traffic to a guest anchor Cisco WLC in a DMZ.
- Multicast

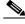

FlexConnect local-switched multicast traffic is bridged transparently for both wired and wireless on the same VLAN. FlexConnect access points do not limit traffic based on IGMP or MLD snooping.

PMIPv6

#### **Features Not Supported on Cisco 8500 WLCs**

- TrustSec SXP
- Internal DHCP Server

#### **Features Not Supported on Cisco Virtual WLCs**

- · Internal DHCP server
- TrustSec SXP
- · Access points in local mode
- · Mobility/Guest Anchor
- · Wired Guest
- Multicast

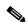

Note

FlexConnect local-switched multicast traffic is bridged transparently for both wired and wireless on the same VLAN. FlexConnect access points do not limit traffic based on IGMP or MLD snooping.

· FlexConnect central switching

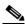

Note

FlexConnect local switching is supported.

- · AP and Client SSO in High Availability
- PMIPv6
- WGB
- Mesh (use Flex + Bridge mode for mesh enabled FlexConnect deployments)

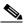

Note

Outdoor APs in the FlexConnect mode are supported.

- Application Visibility and Control (AVC)
- · Client downstream rate limiting for central switching
- · SHA2 certificates

# **Features Not Supported on Mesh Networks**

- Multicountry support
- Load-based CAC (mesh networks support only bandwidth-based CAC or static CAC)
- High availability (fast heartbeat and primary discovery join timer)
- AP acting as supplicant with EAP-FASTv1 and 802.1X authentication
- Access point join priority (mesh access points have a fixed priority)

· Location-based services

# **Features Not Supported on Access Point Platforms**

- Features Not Supported on 1130 and 1240 APs, page 24
- Features Not Supported on 1520 and 1550 APs (with 64 MB memory), page 24

#### Features Not Supported on 1130 and 1240 APs

All the features introduced in Release 7.2 and later releases are not supported on 1130 and 1240 APs. In addition to these, the following features are not supported on 1130 and 1240 APs:

- · Central-DHCP functionality
- · Split tunneling
- Configuration of Network Address Translation (NAT) and Port Address Translation (PAT) on FlexConnect locally switched WLANs
- Point to Point Protocol (PPP) and Point to Point Protocol over Ethernet (PPPoE) for APs in FlexConnect mode
- 802.11u
- 802.11r Fast Transition
- LLDP
- · Rate Limiting per AP
- mDNS AP
- EAP-TLS and PEAP for Local Authentication support as EAP method
- WLAN-to-VLAN mapping when AP part of FlexConnect Group
- Per user AAA AireSpace ACL name override
- · Local MFP
- DNS-based (fully qualified domain name) access control lists (ACLs)
- Flex + Bridge mode (introduced in Release 8.0.100.0)

#### Features Not Supported on 1520 and 1550 APs (with 64 MB memory)

- PPPoE
- PMIPv6

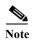

To see the amount of memory in a 1550 AP, enter the following command:

(Cisco Controller) > show mesh ap summary

#### **Caveats**

- Cisco Bug Search Tool, page 25
- Open Caveats, page 25
- Resolved Caveats, page 29

#### **Cisco Bug Search Tool**

The Bug Search Tool (BST), which is the online successor to Bug Toolkit, is designed to improve the effectiveness in network risk management and device troubleshooting. The BST allows partners and customers to search for software bugs based on product, release, and keyword, and aggregates key data such as bug details, product, and version. The tool has a provision to filter bugs based on credentials to provide external and internal bug views for the search input.

To view the details of a caveat listed in this document:

- 1. Access the BST (use your Cisco user ID and password) at https://tools.cisco.com/bugsearch/.
- 2. Enter the bug ID in the **Search For:** field.

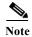

Using the BST, you can also find information about the bugs that are not listed in this section.

#### **Open Caveats**

Use the BST to view the details of a caveat listed in this section. For more information about the BST, see the "Cisco Bug Search Tool" section on page 25.

Table 9 Open Caveats

| ID         | Headline                                                                                        |
|------------|-------------------------------------------------------------------------------------------------|
| CSCus44802 | WLAN NAS-id is not applied when AP Group NAS-id is changed                                      |
| CSCus64073 | 1700/2700 APs native VLAN field missing in Flex tab                                             |
| CSCus56713 | WLC5508 HA: Frequent Switchovers with Release 8.0.110.0                                         |
| CSCus55004 | WLC2504 on Release 8.0.110.0: Kernel Panic with preauthentication ACL and external web-redirect |
| CSCur53041 | DTLS connection failure                                                                         |
| CSCus02070 | FlexConnect AP losing VLAN mapping and falling on native VLAN                                   |
| CSCup57618 | 2700 series AP sends DHCP request with AUX MAC address on recovery image                        |
| CSCus45806 | Enable CDP Spare pair TLV for 1570 and 1530 series access points                                |
| CSCsv54436 | SSH to WLC is sometimes denied "Sorry, Telnet is not allowed on"                                |
| CSCuc78713 | dWEP client cannot receive broadcast after broadcast key rotation                               |
| CSCuh20715 | "WLC 5508 crashed on 7.3.101.0 Reaper Reset: Task "LDAP DB Task 2"                              |
| CSCui57047 | Cisco WLC stopped working with taskname SXP SOCK                                                |
| CSCuj60872 | WLC crash due to reaper reset for apfMsConnTask_6                                               |

Table 9 Open Caveats (continued)

| ID         | Headline                                                                                                    |
|------------|----------------------------------------------------------------------------------------------------|
| CSCuj93777 | Mesh AP should block data packets before BPDU packets are handled                                                              |
| CSCu140203 | Interface is not marked as dirty because of dual stack clients                                                                 |
| CSCu153090 | IPv6 stopped to be forwarded through WLC BCast queue full                                                                      |
| CSCum25947 | PPPoE configurations are still retained after write erase on AP                                                                |
| CSCun20584 | AP replicates broadcast packets to the default gateway                                                                         |
| CSCun34295 | WiSM2 crash on task radiusTransportThread                                                                                      |
| CSCun59052 | Page error occurs after applying the configuration on the VLAN mapping page                                                    |
| CSCun83393 | Cannot compile CISCO-LWAPP-DOT11-CLIENT-MIB by MG-Soft                                                                         |
| CSCun96815 | OEAP ACLs and network lists are deleted after upload/download of the configuration                                             |
| CSCuo05142 | EAP-AKA Client Unable to Reauth Using Fast Re-Auth Id & Mult Auth Server                                                       |
| CSCuo19677 | Cisco WLC does not update AP with new bandwidth setting                                                                        |
| CSCuo43002 | Enabling IP Protocol 119 from GUI does not display on show-run                                                                 |
| CSCuo48442 | Stale old DTLS data_encryption session histories are left on WLC                                                               |
| CSCuo70310 | Flex+bridge with PPPoE mode AP not associating with Cisco WLC                                                                  |
| CSCuo96366 | WLC sends RADIUS packets with same ID without doing RADIUS ID check                                                            |
| CSCup00196 | Local auth EAP-FAST not working for Flex AP Auth users on AP1240                                                               |
| CSCup02792 | CLI configuration issues regarding enabling or disabling of rogue traps                                                        |
| CSCup29095 | Mesh: PI not showing the neighbor details in mesh links page of Parent                                                         |
| CSCup31640 | Changing channel to Auto does not set maximum bandwidth for FlexConnect APs                                                    |
| CSCup46302 | Virtual WLC: RSSI missing from Monitor mode AP                                                                                 |
| CSCup49763 | RRM: All channel scan option does not work in AP702 and AP702w                                                                 |
| CSCup50512 | Webauth Redirect Loops with guest user role                                                                                    |
| CSCup54560 | AP2600 in mesh mode dissociates from Cisco WLC                                                                                 |
| CSCup57457 | WS-SVC-WISM2-K9 unable to change Rogue state                                                                                   |
| CSCup60282 | Ping generated from WLC seen as incorrect ICMP type                                                                            |
| CSCup64468 | WLC device sends invalid format "#" in front of syslog message                                                                 |
| CSCup71136 | MAC filter: MAC delimiter does not change in accounting message                                                                |
| CSCup72502 | Cisco 5500 Series WLC using Release 7.6 does not deauthenticate the client when FlexConnect ACL is not present on the Cisco AP |
| CSCup77631 | IPv6 queue full and continuous IPv6 message logs                                                                               |
| CSCup80403 | Low iMac throughput; supported rate IE in association response has zero length                                                 |
| CSCup81511 | Incorrect WMM UP to DSCP markings on AP1131 and AP1242                                                                         |
| CSCup85896 | Interference profile failure for secondary40 channel                                                                           |
| CSCup86941 | GUI: Policy type for "Static WEP" clients is showing as N/A                                                                    |
| CSCup88910 | 630937505 - AP impersonation flood of events on WLC 8510-SR14-00512                                                            |
| CSCup92480 | 802.11ac crash due to PCI reset                                                                                                |

Table 9 Open Caveats (continued)

| ID         | Headline                                                                      |
|------------|-------------------------------------------------------------------------------|
| CSCup96492 | IPv6 route with /128 prefix removes after reboot                              |
| CSCup97263 | Flex 7500 WLC: System Crash Dot1x_NW_MsgTask_2                                |
| CSCup98731 | https-redirect command is missing in the uploaded config file                 |
| CSCuq05410 | vWLC/SRE: Boot option 3 to change active boot image is not working            |
| CSCuq08623 | WLC crash due to Double free in cdpFreeCacheTable()                           |
| CSCuq09859 | APs sending GARP and ARP requests approximately every 2 seconds               |
| CSCuq14231 | 7500 WLC: Efficient upgrade IPv6—slaves cannot download new image             |
| CSCuq20950 | AVC profile not able to block BitTorrent traffic                              |
| CSCuq21626 | IP address reversed in duplicate IP trap in 8500 WLC                          |
| CSCuq21999 | CAPWAPv6 DTLS sessions tear down when data DTLS is enabled                    |
| CSCuq26793 | PPPoE: Beacons stuck RLDP_STOP payload not received AP after RLDP_START       |
| CSCuq28038 | Hop2—multiple attempts to rejoin WLC in very-fast convergence                 |
| CSCuq28973 | 8500 WLC crashed on "IPv6_Msg_Task"                                           |
| CSCuq32731 | WLC stopped working on mmRemoveHbMbr while peering with new mobility          |
| CSCuq36265 | 802.11ac: Surface client not associating on 802.11ac if SSID is not broadcast |
| CSCuq48800 | Low throughput due to UAPSD for Intel 7260 Wi-Fi chipset                      |
| CSCuq50069 | SHA1 key cipher not working between WLC 8.0 and MSE 8.0 releases.             |
| CSCuq54548 | 5508 WLC Silent crash on 7.6.120.x                                            |
| CSCuq56829 | Flex+Bridge MAPs drop after association; failed to receive data keep-alive    |
| CSCuq60042 | Memory leak on WLC when using PMIPv6 clients pem_api.c                        |
| CSCuq61208 | RADIUS + Webauth + Anchoring + Accounting is causing webauth loop             |
| CSCuq63642 | Internal web page appears after successful redirect to external webauth       |
| CSCuq66684 | 802.11ac capable MacBook 2014 unable to get ARP response from LAP             |
| CSCuq68753 | 5500 anchor running 7.6.x.x crashed on osapiBsnTimer                          |
| CSCuq71068 | AP traffic issue causing client to lose layer 3 connectivity                  |
| CSCuq72285 | Unable to insert line break in Internal Web-Auth message window               |
| CSCuq73072 | Mesh Convergence list includes incorrect channel                              |
| CSCuq73590 | WLC adds incorrect class attribute in accounting stop                         |
| CSCuq74491 | WLC 8.0.100.0 crashes due to Task Name: apfRogueTask_0                        |
| CSCuq86252 | DFS false detection on manufacturing plant                                    |
| CSCuq86263 | DFS on AP1600                                                                 |
| CSCuq86269 | DFS detection due to Broadcom spurious emissions                              |
| CSCuq86274 | AP1530 DFS detection across all channels                                      |
| CSCuq88333 | FlexConnect AP2700 5-GHz radio stops accepting clients                        |
| CSCuq88748 | Rogue APs wrong classification from malicious to unclassified                 |
| CSCuq90632 | AP3702 crashed with a traceback                                               |

Table 9 Open Caveats (continued)

| ID         | Headline                                                                              |
|------------|---------------------------------------------------------------------------------------|
| CSCuq91056 | Interface Dot11Radio1 flapping on AP3702                                              |
| CSCuq94678 | WiSM2 not responding to ARP requests                                                  |
| CSCuq96986 | WLC 2504 crash on upgrade to 8.0                                                      |
| CSCuq97914 | PI 1.4 cannot finish auditing WLC                                                     |
| CSCuq98802 | WLC 7.6 memory leak on aaaqueuereader                                                 |
| CSCur02514 | Release 8.0.100.0: SNMP trap is not sent out on HA switchover                         |
| CSCur07086 | AP1142 Config loss after cold reboot                                                  |
| CSCur10713 | Wireless controller returns a null value using SNMP for memory usage                  |
| CSCur10853 | Several APs crashes on Release 8.0.100.0                                              |
| CSCur11060 | False positive on honeypot alert with multiple SSIDs                                  |
| CSCur19331 | Clients cannot complete DHCP and are deauthenticated from vWLC                        |
| CSCur20154 | HA SSO pair memory leak                                                               |
| CSCur23915 | WLC Reaper Reset during AP image predownload                                          |
| CSCur24512 | AP3602i crash at dot11_driver_ie_find                                                 |
| CSCur30074 | AP802- Radio Reset Mode - Code 71                                                     |
| CSCur31693 | AP1570: 9 Mbps Link Test fails. 100% packet loss                                      |
| CSCur32475 | New Mobility Web Auth on MAC Filter Failure always send client to web auth            |
| CSCur33320 | SC1/SC2/SC3 Radio reset w/ FW stuck in macenb (Cont. of CSCuo27106)                   |
| CSCur37475 | WiSM2 system crash - at client stats AVL corruption                                   |
| CSCur38682 | FlexConnect AP—Local switch/local auth sends deauth 802.1x on PSK WLAN                |
| CSCur40312 | AVC does not mark YouTube traffic from Android devices in Release 8.0.100.0           |
| CSCur40950 | FlexConnect Clients with AAA override randomly default to management VLAN             |
| CSCur45862 | APs cannot discover WLC through option 43 in Release 8.0.100.0                        |
| CSCur46884 | Bouncing power to WiSM2 causes second 10-GHz link to stop forwarding data             |
| CSCur49165 | WiSM2 system crash radiusTransportThread aaaRadiusAuth                                |
| CSCur52246 | PMIPv6 GRE key database gets full during scale testing                                |
| CSCur54531 | Interface Dot11Radio1 resets on AP3702 causing operational down state                 |
| CSCur92472 | PMIPv6: Roaming WLC1->WLC2 does not work; wrong handoff indicator                     |
| CSCuq45110 | M1 is sometimes encrypted leading to M1 refusal on station side                       |
| CSCuq55962 | Non-WMM Client outer CAPWAP DSCP is not marked as per WLAN QoS profile                |
| CSCuq91181 | Client does not regain IP connectivity after roaming                                  |
| CSCur00288 | Release 8.0.100.0 client is shown with "IP address unknown" and "DHCP required"       |
| CSCur10487 | External webauth redirect not working properly for https:// <virtual-ip></virtual-ip> |
| CSCur19519 | MAP stuck on 802.1x after error condition + roaming                                   |
| CSCur22714 | AP3602 trying to contain its own RM3000AC module                                      |
| CSCur47745 | Client unable to join WLAN with FlexConnect Central DHCP processing                   |

Table 9 Open Caveats (continued)

| ID         | Headline                                                                   |
|------------|----------------------------------------------------------------------------|
| CSCur48944 | Problem in Client Stats Reports and Optimized Roaming                      |
| CSCur54332 | Failed to parse RADIUS AVP XML file in standby WLC                         |
| CSCur54681 | GUI: Flex+Bridge Parent inherited Flex VLAN mappings not reflected on MAP  |
| CSCur56576 | WLC does not support 802.11a for Qatar                                     |
| CSCur63456 | Delay on Apple iOS devices to show connection                              |
| CSCur71427 | "Flex: Client roaming fails "not processing DOT1X_4WAY_COMPLETED_AT_AP"    |
| CSCur91376 | Memory corruption on Rogue task for Release 8.0                            |
| CSCus00818 | Some BlackBerry Z10 devices reported as Android device                     |
| CSCus06920 | Preauth bit set in RSN IE when WLAN is wpa2AES                             |
| CSCvc65568 | Cisco Wireless IP Phone 8821 fails 802.11r FT roam with 'Invalid FTIE MIC' |

#### **Resolved Caveats**

Use the BST to view the details of a caveat listed in this section. For more information about the BST, see the "Cisco Bug Search Tool" section on page 25.

Table 10 Resolved Caveats

| ID         | Headline                                                                         |
|------------|----------------------------------------------------------------------------------|
| CSCus35411 | 3702P access points have only 36, 40 two channels available in Release 8.0.110.0 |
| CSCus48365 | CAP3702P crashed with Release 8.0.110.0                                          |
| CSCur86600 | ap3g2 recovery image sends BPDU to the network                                   |

#### **Installation Notes**

This section contains important information to keep in mind when installing Cisco WLCs and access points.

#### Warnings

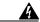

Warning

This warning means danger. You are in a situation that could cause bodily injury. Before you work on any equipment, be aware of the hazards involved with electrical circuitry and be familiar with standard practices for preventing accidents. Use the statement number provided at the end of each warning to locate its translation in the translated safety warnings that accompanied this device. Statement 1071

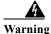

Only trained and qualified personnel should be allowed to install, replace, or service this equipment. Statement 1030

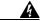

Warning

Do not locate the antenna near overhead power lines or other electric light or power circuits, or where it can come into contact with such circuits. When installing the antenna, take extreme care not to come into contact with such circuits, as they may cause serious injury or death. For proper installation and grounding of the antenna, please refer to national and local codes (e.g. U.S.: NFPA 70, National Electrical Code, Article 810, Canada: Canadian Electrical Code, Section 54). Statement 280

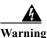

This product relies on the building's installation for short-circuit (overcurrent) protection. Ensure that a fuse or circuit breaker no larger than 120 VAC, 15A U.S. (240 VAC, 10A international) is used on the phase conductors (all current-carrying conductors). Statement 13

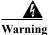

This equipment must be grounded. Never defeat the ground conductor or operate the equipment in the absence of a suitably installed ground connector. Contact the appropriate electrical inspection authority or an electrician if you are uncertain that suitable grounding is available. Statement 1024

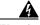

Warning

Read the installation instructions before you connect the system to its power source. Statement 10

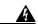

Warning

Do not work on the system or connect or disconnect any cables (Ethernet, cable, or power) during periods of lightning activity. The possibility of serious physical injury exists if lightning should strike and travel through those cables. In addition, the equipment could be damaged by the higher levels of static electricity present in the atmosphere. Statement 276

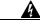

Warning

Do not operate the unit near unshielded blasting caps or in an explosive environment unless the device has been modified to be especially qualified for such use. Statement 364

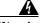

Warning

In order to comply with radio frequency (RF) exposure limits, the antennas for this product should be positioned no less than 6.56 ft. (2 m) from your body or nearby persons. Statement 339

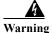

This unit is intended for installation in restricted access areas. A restricted access area can be accessed only through the use of a special tool, lock and key, or other means of security. Statement 1017

#### **Safety Information**

Follow the guidelines in this section to ensure proper operation and safe use of the Cisco WLCs and access points.

#### **FCC Safety Compliance Statement**

FCC Compliance with its action in ET Docket 96-8, has adopted a safety standard for human exposure to RF electromagnetic energy emitted by FCC-certified equipment. When used with approved Cisco Aironet antennas, Cisco Aironet products meet the uncontrolled environmental limits found in OET-65 and ANSI C95.1, 1991. Proper operation of this radio device according to the instructions in this publication results in user exposure substantially below the FCC recommended limits.

#### **Safety Precautions**

For your safety, and to help you achieve a good installation, read and follow these safety precautions. They might save your life!

- 1. If you are installing an antenna for the first time, for your own safety as well as others, seek professional assistance. Your Cisco sales representative can explain which mounting method to use for the size and type of antenna you are about to install.
- 2. Select your installation site with safety as well as performance in mind. Electric power lines and phone lines look alike. For your safety, assume that any overhead line can kill you.
- 3. Call your electric power company. Tell them your plans and ask them to come look at your proposed installation. This is a small inconvenience considering your life is at stake.
- 4. Plan your installation carefully and completely before you begin. Successfully raising a mast or tower is largely a matter of coordination. Each person should be assigned to a specific task and should know what to do and when to do it. One person should be in charge of the operation to issue instructions and watch for signs of trouble.
- 5. When installing an antenna, remember:
  - a. Do not use a metal ladder.
  - **b.** Do not work on a wet or windy day.
  - **c.** Do dress properly—shoes with rubber soles and heels, rubber gloves, long-sleeved shirt or jacket.
- 6. If the assembly starts to drop, get away from it and let it fall. Remember that the antenna, mast, cable, and metal guy wires are all excellent conductors of electrical current. Even the slightest touch of any of these parts to a power line completes an electrical path through the antenna and the installer: you!
- 7. If any part of an antenna system should come in contact with a power line, do not touch it or try to remove it yourself. Call your local power company. They will remove it safely.
- 8. If an accident should occur with the power lines, call for qualified emergency help immediately.

### **Installation Instructions**

See the appropriate quick start guide or hardware installation guide for instructions on installing Cisco WLCs and access points.

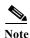

To meet regulatory restrictions, all external antenna configurations must be installed by experts.

Personnel installing the Cisco WLCs and access points must understand wireless techniques and grounding methods. Access points with internal antennas can be installed by an experienced IT professional.

The Cisco WLC must be installed by a network administrator or qualified IT professional, and the proper country code must be selected. Following installation, access to the Cisco WLC should be password protected by the installer to maintain compliance with regulatory requirements and ensure proper unit functionality.

# **Service and Support**

#### **Troubleshooting**

For the most up-to-date, detailed troubleshooting information, see the Cisco TAC website at this URL: http://www.cisco.com/c/en/us/support/index.html

Click **Product Support > Wireless**. Then choose your product and **Troubleshooting** to find information on the problem you are experiencing.

#### **Related Documentation**

For more information about the Cisco WLCs, lightweight access points, and mesh access points, see these documents:

- The quick start guide or installation guide for your particular Cisco WLC or access point
- Cisco Wireless Controller Configuration Guide
- Cisco Wireless Controller Command Reference
- Cisco Wireless Controller System Message Guide
- · Cisco Wireless Mesh Access Points, Design and Deployment Guide

You can access these documents at this URL: http://www.cisco.com/c/en/us/support/index.html.

# **Obtain Documentation and Submit a Service Request**

For information on obtaining documentation, using the Cisco Bug Search Tool (BST), submitting a service request, and gathering additional information, see *What's New in Cisco Product Documentation*.

To receive new and revised Cisco technical content directly to your desktop, you can subscribe to the What's New in Cisco Product Documentation RSS feed. The RSS feeds are a free service.

Cisco and the Cisco logo are trademarks or registered trademarks of Cisco and/or its affiliates in the U.S. and other countries. To view a list of Cisco trademarks, go to this URL: <a href="https://www.cisco.com/go/trademarks">www.cisco.com/go/trademarks</a>. Third-party trademarks mentioned are the property of their respective owners. The use of the word partner does not imply a partnership relationship between Cisco and any other company. (1110R)

Any Internet Protocol (IP) addresses and phone numbers used in this document are not intended to be actual addresses and phone numbers. Any examples, command display output, network topology diagrams, and other figures included in the document are shown for illustrative purposes only. Any use of actual IP addresses or phone numbers in illustrative content is unintentional and coincidental.

© 2015 Cisco Systems, Inc. All rights reserved.